# Ofte stilte spørsmål og kjente problemer

# Innhold

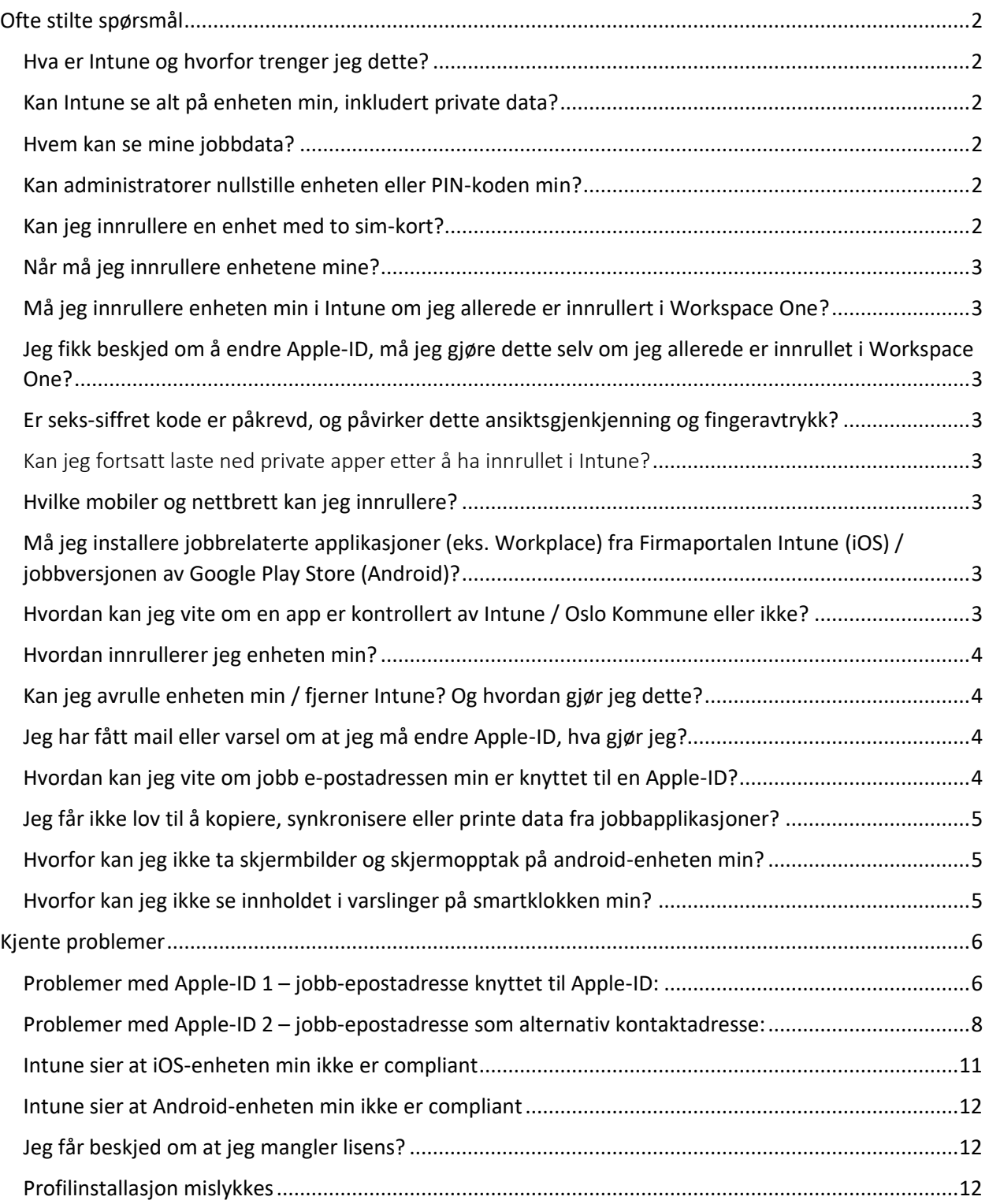

# <span id="page-1-0"></span>Ofte stilte spørsmål

Her kommer en liste over ofte stilte spørsmål med svar knyttet til Intune og innrullering av enheter. Merk at noen spørsmål er kjente problemer, de er mer utfyllende forklart i neste kapittel.

#### <span id="page-1-1"></span>Hva er Intune og hvorfor trenger jeg dette?

Microsoft Intune er et EMM-verktøy (tilsvarende Workspace One) som hjelper organisasjoner med å styre og sikre tilgang til virksomhetens applikasjoner og data.

Oslo kommune ønsker å tilrettelegge for en fleksibel hverdag der du har tilgang til dine arbeidsverktøy når og hvor du trenger dem. Bruk av EMM-verktøy (Workspace One og Intune) bidrar til at vi kan tilby dette på en sikker måte. Du må derfor innrullere enheten din i Intune for at vi skal kunne beskytte Oslo Kommunes data. Dersom du mister din mobiltelefon eller at uvedkommende har fått tak i den, har vi mulighet til å fjerne virksomhetens data fra enheten.

#### <span id="page-1-2"></span>Kan Intune se alt på enheten min, inkludert private data?

Nei. Intune lar oss kun se Oslo Kommunes data og teknisk informasjon om enheten, dette innebærer blant annet: modell, operativsystem, eier, jobbapplikasjoner og teknisk informasjon fra dem. Vi kan ikke se telefonlogger, SMS, bilder, kontakter, mail, passord, lokasjon eller annen personlig informasjon. Intune inneholder og en personværnerklæring som lister opp hva vi kan og ikke kan se, denne må godtas før dere får innrullet enhetene deres.

#### <span id="page-1-3"></span>Hvem kan se mine jobbdata?

Det er kun ett fåtall administratorer hos UKE/USS som har tilgang til Intune og som kan se en oversikt over innrullerte enheter og innsamlet informasjon.

### <span id="page-1-4"></span>Kan administratorer nullstille enheten eller PIN-koden min?

Nei, administratorer har ikke mulighet til å nullstille verken enheten eller PIN-koden din. Administratorer kan derimot fjerne deg fra Intune, noe som innebærer at du må innrullere på nytt for å få tilgang til Oslo Kommune data.

#### <span id="page-1-5"></span>Kan jeg innrullere en enhet med to sim-kort?

Ja, du kan innrullere enheter med ingen, ett, to eller flere sim-kort.

#### <span id="page-2-0"></span>Når må jeg innrullere enhetene mine?

Fra og med 19/10 må du ha innrullet enheten din i Intune (eller Workspace One) for å få tilgang til Teams på enheten din. Teams vil fortsette å fungere på PCer, og man kan delta som gjest fra mobil. Før nyttår en gang (per nå ingen fastsatt dato, mer info kommer) vil man også måtte innrullere enheten sin for å få tilgang til jobb-epost.

<span id="page-2-1"></span>Må jeg innrullere enheten min i Intune om jeg allerede er innrullert i Workspace One? Nei, dersom du allerede er innrullert i Workspace One skal du IKKE innrullere i Intune.

# <span id="page-2-2"></span>Jeg fikk beskjed om å endre Apple-ID, må jeg gjøre dette selv om jeg allerede er innrullet i Workspace One?

Ja, alle som har knyttet jobb-epostadressen sin til en Apple-ID må endre denne e-postadressen, uavhengig av om man er innrullet i WS1, skal innrullere i Intune eller ikke skal innrullere i det hele tatt.

#### <span id="page-2-3"></span>Er seks-siffret kode er påkrevd, og påvirker dette ansiktsgjenkjenning og fingeravtrykk?

Ja, det er et krav fra Intune at enheten må ha en seks-isffret PIN-kode for å anses som compliant/i samsvar. Men dette påvirker ikke ansiktsgjenkjenning/Face-ID og fingeravtrykk/Touch-ID som vil fortsette å fungere som det gjør i dag.

#### <span id="page-2-4"></span>Kan jeg fortsatt laste ned private apper etter å ha innrullet i Intune?

Ja, du kan fortsette laste ned hvilken som helst app selv om du er innrullet i Intune. Intune bryr seg kun om jobbapplikasjoner med Oslo Kommune data.

#### <span id="page-2-5"></span>Hvilke mobiler og nettbrett kan jeg innrullere?

Du kan innrullere alle Android og iOS mobiler og nettbrett så lenge de kan installere minimumskravet som er satt for operativsystemet. Dette kravet er Android 8 og nyere eller iOS 13.1 og nyere.

## <span id="page-2-6"></span>Må jeg installere jobbrelaterte applikasjoner (eks. Workplace) fra Firmaportalen Intune (iOS) / jobbversjonen av Google Play Store (Android)?

Ja. Tilgjengelig jobbapplikasjoner skal lastes ned fra Firmaportalen Intune (iOS) eller fra jobbversjonen av Google Play Store (Android).

#### <span id="page-2-7"></span>Hvordan kan jeg vite om en app er kontrollert av Intune / Oslo Kommune eller ikke?

På Android kan man se hvilke apper som kommer fra Intune ved at det er et lite ikon nede i høyre hjørne av applogoen. Apple enheter har per dags dato ikke denne funksjonaliteten.

#### <span id="page-3-0"></span>Hvordan innrullerer jeg enheten min?

Guider for hvordan man innrullerer Android- og iOS-enheter ligger på intranettet under **Verktøy og systemer > Microsoft Office > Office 365 og Teams**

link:<https://felles.intranett.oslo.kommune.no/verktoy-og-systemer/teams/>

# <span id="page-3-1"></span>Kan jeg avrulle enheten min / fjerner Intune? Og hvordan gjør jeg dette?

Du kan når som helst avruller enheten din fra Intune, men du vil da miste tilgang til jobbdata. Det ligger en egen guide på intranettet (se spørsmålet over) som går gjennom hvordan du avruller fra og fjerner Intune fra enheter.

## <span id="page-3-2"></span>Jeg har fått mail eller varsel om at jeg må endre Apple-ID, hva gjør jeg?

Dersom du har fått mail eller varsel om at du må endre Apple-ID så skyldes dette at du har knyttet jobbepostadressen din til en Apple-ID. Du må derfor endre e-postadressen til denne Apple-IDen. En guide for hvordan man gjør dette ligger på intranett (se to spørsmål opp for link). **MERK** at du må endre til en epostadresse som **ikke** er tilknyttet en annen Apple-ID.

Se også listen over kjente problemer lengre ned i dokumentet for feilsøking knyttet til problemer med Apple-ID.

# <span id="page-3-3"></span>Hvordan kan jeg vite om jobb e-postadressen min er knyttet til en Apple-ID?

En enkel måte å teste om jobb-epostadressen din er knyttet til en Apple-ID er å gå til [https://appleid.apple.com/,](https://appleid.apple.com/) skrive inn jobb-epostadressen din og trykke på pilen. Dersom du blir bedt om å skrive inn passord som på bildet under, er jobb-epostadressen knyttet til en Apple-ID.

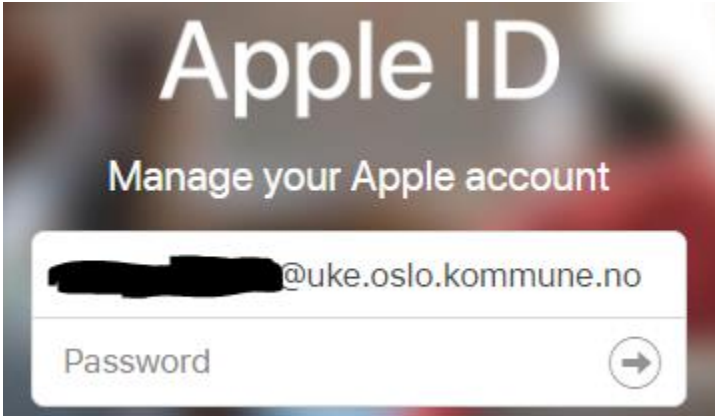

Dersom jobb-epostadressen din ikke er knyttet til en Apple-ID vil bli du få beskjed om at du må fortsette til Microsoft for å logge inn, se bildet under.

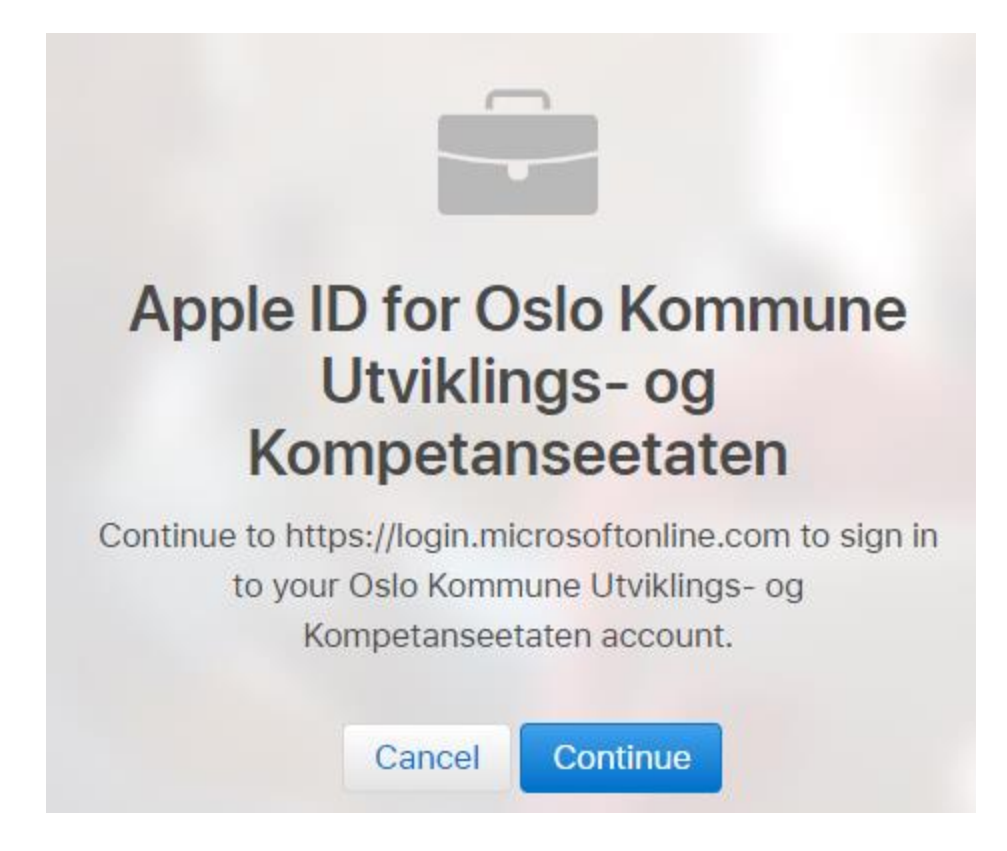

<span id="page-4-0"></span>Jeg får ikke lov til å kopiere, synkronisere eller printe data fra jobbapplikasjoner? Det er ikke mulig å verken kopiere fra, synkronisere eller printe ut data fra jobbapplikasjoner. Merk at

man kan lime innhold inn i jobbapplikasjoner.

# <span id="page-4-1"></span>Hvorfor kan jeg ikke ta skjermbilder og skjermopptak på android-enheten min?

Det er ikke mulig å ta verken skjermbilder eller skjermopptak i jobbapplikasjoner på Android. Dette fungerer på iOS da det teknisk ikke er mulig å blokkere dette.

# <span id="page-4-2"></span>Hvorfor kan jeg ikke se innholdet i varslinger på smartklokken min?

Innholdet i varslinger er blokkert på 3. partsutstyr (utstyr koblet til mobilen, som for eksempel smartklokke).

# <span id="page-5-0"></span>Kjente problemer

Her kommer en liste over kjente problemer som kan oppstå når man prøver å innrullere enheter i Intune.

# <span id="page-5-1"></span>Problemer med Apple-ID 1 – jobb-epostadresse knyttet til Apple-ID:

Dersom man eller annen gang har opprettet en Apple-ID med jobb-epostadressen sin vil man få problemer når man prøver å innrullere iOS enheter. Symptomer på dette problemet er om man blir bedt om å skrive inn passord sammen med Apple-IDen sin når man har trykket på "Registrer min iPhone" under profilinstallasjonen i mobilens innstillinger:

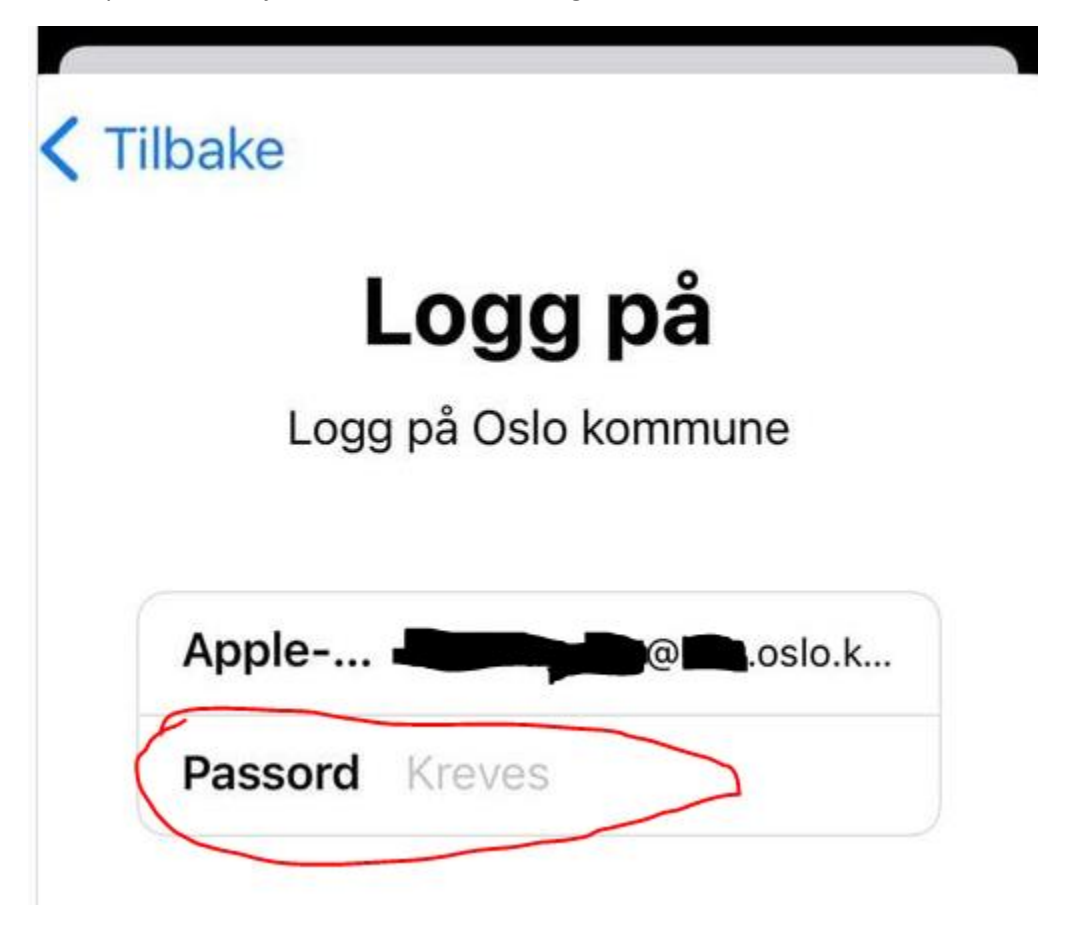

Alle som tidligere har opprettet en Apple-ID med jobb-epostadressen sin skal også ha fått enten et varsel eller en mail om dette fra Apple, som sier at man må endre e-postadresse for denne Apple-IDen. Skjermbildene viser henholdsvis mailen og/eller varslet man skal ha fått fra Apple:

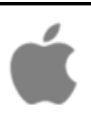

# Oppdater Apple-ID-en

#### Kjære

Oslo Kommune Utviklings- og Kompetanseetaten har gjort krav på domenet @uke.oslo.kommune.no. Fra og med November 23, 2020, kommer du ikke lenger til å kunne bruke @uke.oslo.kommune.no som e-postadresse for Apple-ID-en din.

Velg en annen e-postadresse for å fortsette å bruke denne Apple-ID-en. Dataene og kjøpene dine blir ikke berørt av denne endringen. Oppdater Apple-ID-en på appleid.apple.com eller på en hvilken som helst macOS- eller iOS-enhet hvor du er pålogget iCloud.

#### Les mer

Med vennlig hilsen

Apple-kundestøtte

Apple-ID | Kundestøtte | Personvern Copyright (c) 2020 Apple Inc. One Apple Park Way, Cupertino, CA 95014, United States Alle rettigheter forbeholdes.

..Il Telenor WiFi 우

Tilbake

66 % (

#### Oppdater Apple-ID-en

Oslo Kommune Sykehjemsetaten har gjort krav på domenet «@ ...oslo.kommune.no». Fra og med den 5. desember 2020 kl. 12:51:44 GMT+02:00, kommer du ikke lenger til å kunne bruke

 $07:52$ 

Forslag til Apple-ID

@ooslo.kommune.no» som din Apple-ID.

Velg en annen e-postadresse for å fortsette å bruke denne Apple-ID-en. Dataene og kjøpene dine påvirkes ikke av denne endringen.

**Oppdater Apple-ID** 

Om man ikke har fått varsel eller mail, kan man også manuelt teste om man har knyttet jobbepostadressen sin til en Apple-ID. Dette gjøres ved å gå til https://appleid.apple.com/, og prøve å logge på med jobb-epostadressen, dersom man blir bedt om å skrive inn passord er dette et tegn på at jobbepostadressen er knyttet til en Apple-ID. Om jobb-epostadressen ikke er knyttet til en Apple-ID vil man få følgende melding (merk at etatnavnet varierer med hvor man hører til):

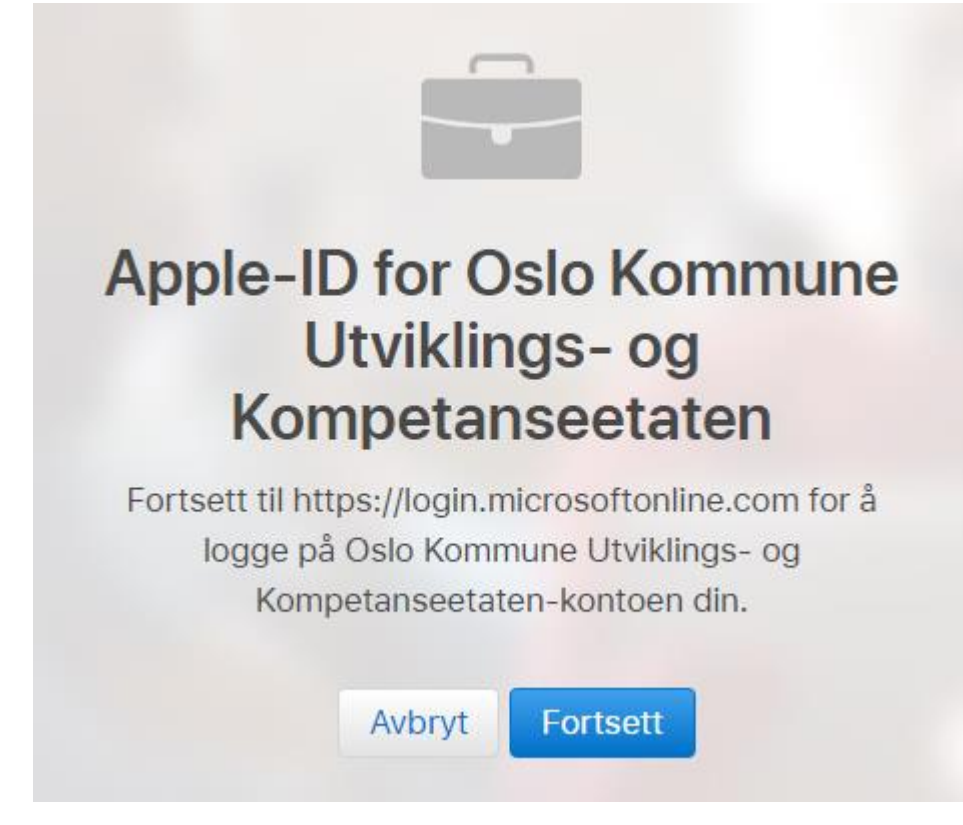

*Merk at problemet under fortsatt kan gjelde selv om man får se bildet over.*

Løsningen på dette problemet er å endre e-postadressen knyttet til Apple-IDen, se egen guide for dette på Intranettet:<https://felles.intranett.oslo.kommune.no/verktoy-og-systemer/teams/>

### <span id="page-7-0"></span>Problemer med Apple-ID 2 – jobb-epostadresse som alternativ kontaktadresse:

*Dette problemet ligner på problemet over, så om du opplever problemer med Apple-ID anbefales det å teste ut både denne og løsningen over.*

Et annet problem knyttet til jobb-epostadresse og Apple-ID oppstår dersom man på en hvilken som helst Apple-ID har oppgitt jobb-epostadressen sin som alternativ kontaktadresse.

Symptomer på dette problemet er at man får følgende feilmelding om "Verifisering mislyktes" når man "Registrer min iPhone" under profilinstallasjonen i mobilens innstillinger:

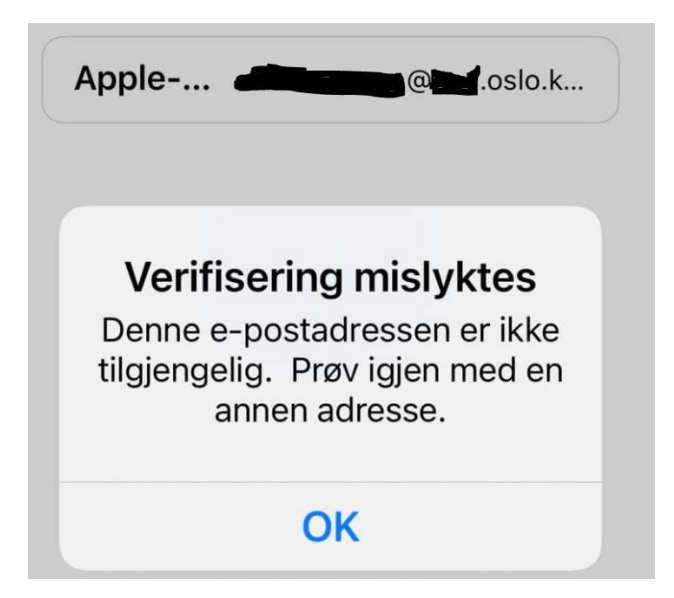

Om man så prøver å gå til<https://appleid.apple.com/> og prøver å logge på med jobb-epostadressen sin vil man i likhet med problemet over også bli bedt om passord, men man kan så få følgende feilmelding:

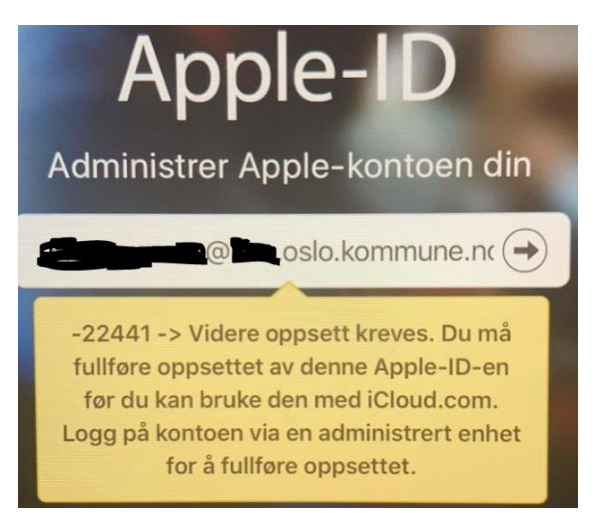

Om man prøver å resette passordet til Apple-IDen med jobb-epostadresse via <https://iforgot.apple.com/password/verify/appleid> kan man få denne feilmeldingen:

# Har du problemer med å logge på?

Oppgi Apple-ID-en din for å komme i gang.

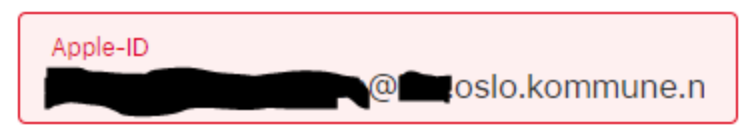

10 Apple-ID-en er ugyldig eller støttes ikke.

Hvis du har glemt Apple-ID-en din, kan du finne den her.

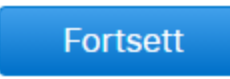

For å løse dette problemet må man logge inn den/de Apple-IDen(e) som har jobb-epostadressen oppgitt som alternativ kontaktmetode. Deretter går man til konto, og fjerner jobb-epostadressen sin. Etter dette skal man ikke lengre få problemer med Apple-ID, gitt at man ikke har opprettet en Apple-ID med jobbepsotadressen. Se også skjermbilde:

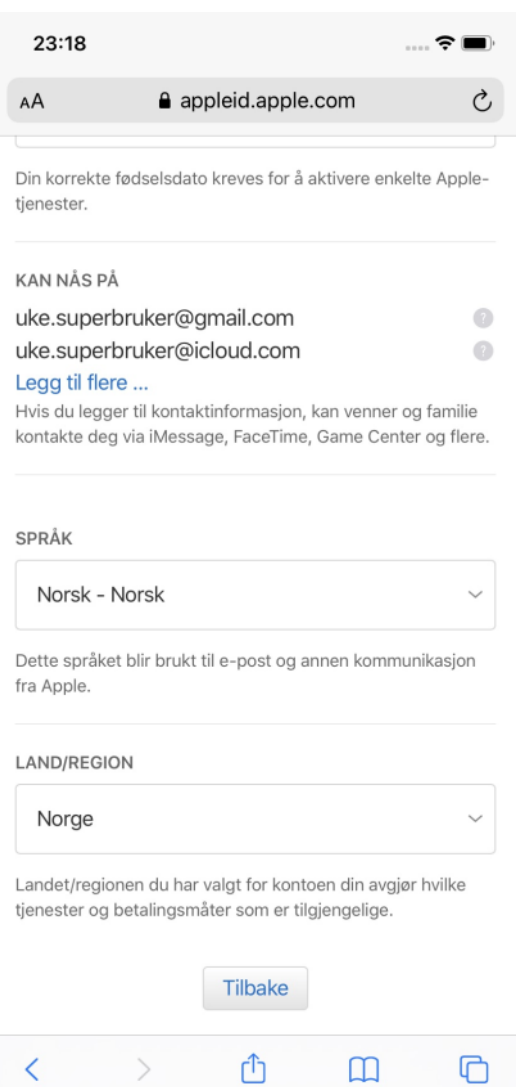

#### <span id="page-10-0"></span>Intune sier at iOS-enheten min ikke er compliant

Dersom Intune-appen sier at iOS-enheten din ikke er compliant etter at du har innrullet den, så betyr dette at du må endre noen innstillinger for at enheten skal godkjennes (være compliant). Enheten må være godkjent for at du skal få tilgang til jobbapplikasjonene. Intune sier selv i fra om hvilke innstillinger det er som må endres, og inneholder en link som forklarer hvordan man gjør dette.

Om man følger brukerveiledningen for innrulleringen skal alle innstillinger være korrekte, men om det er noe som ikke er riktig er det ofte en eller flere av følgende:

- iOS må være oppdatert til 13.1 eller nyere
- PIN-koden må være 6-sifret (påvirker ikke Touch-ID og ansiktsgjenkjenning) og kompleks (ikke sekvensiell 123456 eller repeterende 111111)

# <span id="page-11-0"></span>Intune sier at Android-enheten min ikke er compliant

Dersom Intune-appen sier at Android-enheten din ikke er compliant etter at du har innrullet den, så betyr dette at du må endre noen innstillinger for at enheten skal godkjennes (være compliant). Enheten må være godkjent for at du skal få tilgang til jobbapplikasjonene. Intune sier selv i fra om hvilke innstillinger det er som må endres, og inneholder en link som forklarer hvordan man gjør dette.

Om man følger brukerveiledningen for innrulleringen skal alle innstillinger være korrekte, men om det er noe som ikke er riktig er det ofte en eller flere av følgende:

- Android må være oppdatert til 8 eller nyere
- PIN-koden må være 6-sifret (påvirker ikke fingeravtrykk og ansiktsgjenkjenning) og kompleks (ikke sekvensiell 123456 eller repeterende 111111)
- For visse Samsung-modeller må man aktivere "Sikker oppstart" / "Sikker beskyttelse". Dette aktiveres via **Innstillinger** > **Biometri og sikkerhet** > **Sikker oppstart**

# <span id="page-11-1"></span>Jeg får beskjed om at jeg mangler lisens?

Dersom man får en feilmelding som lyder noe sånt som: ""Firmastøtte må tilordne lisens for tilgang Firmastøtte har ikke gitt deg tilgang til å bruke denne appen. Få hjelp fra firmastøtte, eller prøv på nytt senere." Så tyder dette på at du mangler lisens for å bruke Intune.

Ta kontakt med helpdesk / IKT-kontaktperson / 1. linje for å få tildelt lisens i PRK.

### <span id="page-11-2"></span>Profilinstallasjon mislykkes

Dersom du under profilinstallasjonen får en feilmelding som sier at profilinstallasjon mislyktes, så skyldes dette mest sannsynlig at enheten din allerede er innrullet i WS1. Det er ikke mulig å være innrullet mer enn ett sted om gangen. Dersom du er innrullet i WS1, trenger du ikke å innrullere i Intune (med mindre virksomheten din har spesifisert at dere skal bytte over til Intune).